## 経済実験室の設計と運営\*

## 岩 崎 敦

## 野 澤 孝 之 ‡

## **要 約**

本稿はコンピュータ化された経済実験専用の実験室の設計および運用システムの構築に資することを 目的とする。2002 年度ノーベル経済学賞に見られるように被験者実験による経済学研究(実験経済学) は国際的には経済学の一分野として認知されている。しかし、国内においては専門とする研究者はそれ ほど多くない。1つは資金面の問題が挙げられるが、もう1つ重要な理由として経済実験室のための計 算機システムの設計や運用に関する文献やそのシステムに通じた人材が非常に限られることが挙げられ る。そこで本稿では京都産業大学経済実験室を例にあげ、経済実験室の設計およびその運用について解 説する。加えて約 2 年間の経験から今後経済実験室を設計する上での改良点についてまとめる。

**キーワード:**実験経済学、経済実験室、計算機システム

#### **1 はじめに**

本稿はコンピュータ化された経済実験専用の実験室(以下、経済実験室)の設計および運用システ ムの構築に資することを目的とする。我々の京都産業大学経済実験室(Kyoto sangyo university Experimental Economics Laboratory, 以下 KEEL)はカリフォルニア工科大学、アリゾナ大学、ポン ペイファブラ大学、はこだて未来大学、アムステルダム大学などの経済実験室を参考に設計され、 2002 年 4 月より運用されている。また [Friedman and Sunder (1994)] も KEEL 設計において参考に した。本稿では設計時と約 2 年間の運用の経験から、経済実験室の構築に必要な設備や仕様をまと め、今後新たに経済実験室を設計する際に参考になると思われる点を述べている。

経済実験室(Experimental Economics Laboratory)とは一般にコンピュータ化された実験設備を備 えた経済実験専用の施設のことを指す。もちろん、コンピュータ化された実験設備がなくとも経済実 験は可能であるし、必ずしも経済実験専用の施設である必要はない。しかし、以下の理由から経済実 験室を新設する際には、コンピュータ化された実験設備を備えた専用の施設であることが望ましい。

実験を行なう頻度、その設定にもよるが、経済実験は専用の設備を必ずしも必要としない。実際、 紙と鉛筆だけを使った手作業による実験でも十分な結果をえることができる。しかし、ある程度多数 のスタッフが継続した実験を行なう場合や、さらに手作業では困難なほど複雑な設定の実験を行なう 場合はコンピュータを利用した実験が、均一な実験条件を実現し、後のデータ解析を容易にする点で 有効である。

いっぽう経済実験の頻度が十分小さければ、一般の情報処理教室を実験室として共用することは可 能であり、実際に共有している研究グループも存在する。しかし、経済実験を実施するには、実施時 に加えて、実験ソフトウェアの検証や事前準備、後片付けに時間を要する。このため、これらの作業 中には一般の学生は実験室にいないようにしたい。したがって、日程調整やその管理・運用を考慮す れば、規模を多少小さくしても専用の実験室を設ける方が望ましい。

さらに実験室と隣り合った実験準備室は実験の準備、実施において大いに役に立つ設備となる。準 備室の用途は多岐に渡る。じっさい、KEEL で継続的に行なうようになって初めて気がついたことも 多い。例えば、被験者の目に触れさせたくない実験資料や、実験ソフトウェアの管理画面、謝金の管 理と準備作業などがそれにあたる。また、謝金に用意した現金の盗難やハードウェアやソフトウェア 的な問題はいつでも起こりうる。盗難はともかく、実験中のトラブルにおいて、右往左往している姿 を被験者にさらさずに済む点でも準備室は有効である。ただし、実験室に隣接した準備室のある経済 実験施設は世界的にも少ない。筆者の知る限りではアリゾナ大学のラボだけで、その他のほとんどの ラボでは被験者と隣合わせの状態で謝金を準備し、実験用ソフトウェアの管理者画面を走らせている。 このため、準備室は経済実験室において付加的な設備であるが、設置できるにこしたことはないとい える。

実験室および準備室に設置するハードウェアとそのネットワーク構成は、実験設定だけでなくプロ ジェクトの予算、学内の事情に左右される。後で詳しく述べるが、一般の情報処理教室と同じハード ウェアおよびネットワーク構成を揃えるようにしたい。

ソフトウェアについては、経済実験に直接関わるソフトウェアについて簡単に説明するとともに、 サーバーマシン、クライアントマシン自体を管理するソフトウェアについて言及する。とくに Windows 系の OS を採用する(大抵の場合採用せざるを得ない)場合、定期的なフォーマット、再イ ンストールなどの作業は必須となる。このため、何らかのメインテナンスシステムを最初から導入す るようにしたい。

本稿は三つの節から構成される。第 2 節では、経済実験室の設計や設備について、実験室と隣接 する準備室を中心に説明する。第 3 節では実験システムを構成するコンピュータについて述べる。 第 4 節では、被験者へのインストラクションなどに使用する AV 機器について述べる。

#### **2 経済実験室**

経済実験室を設計する場合、その設備やシステムに気をとられがちになるが、誰がシステムを管理 するかは、誰が被験者を集めて管理するかと同じくらい重要な問題である。実験の準備や実施におけ るトラブルに対応できるようにするには、普段から PC やネットワークを管理している技術者が必要 となる。このような専門の管理者を雇う予算がなければ、管理を研究者や学生に任せざるを得ない。 実際、PC 管理能力のある常勤の研究者や熱心な学生がいれば実験室を滞りなく運用できる。しかし、 こうした管理作業はそれなりのスキルを要するだけなく労働集約的な側面をもつ。このため、海外の 実験室では専門の管理者や技官(technician)がこの役割を担っている。日本の研究機関においてこ うした人材を雇用する予算を確保することは難しい。しかし、研究者が教育・研究のかたわらに、こ うした管理の仕事もこなすのは相当な負担になる。このため、KEEL ではプロジェクト申請時に 2 名 のポスドクを雇用する予算を計上し、その内 1 名に専任のシステム管理者としての役割を任せてい る。また、被験者の募集や管理を専任のリサーチアソシエートに任せている。以上のように実験室を 設置するにあたっては、設備以外の管理者などの人材面に留意することが、実験室を継続的に運営し ていく上で重要となる。

KEEL はこうした研究を補助する人材を含めて、実験室とその準備室から構成される。実験室には 28 台の PC クライアントと 1 台の教師用 PC、そして実験の手順説明や授業などにも活用できる AV 機器が設置されている。被験者のワークスペースは 1 人 1 人で区切られ、仕切りにより他の被験者 とのコミュニケーションを防ぐようになっている。また、実験室の PC はセキュリティの問題から学 外からは閉じた LAN で繋げられ、隣接する準備室に設置されている 2 台のサーバにより管理されて いる。準備室には実験室の PC を管理するサーバともに実験準備に必要な作業用 PC 2 台、コピー・ プリンタ複合機などを設置している。

#### **2. 1 実験室**

予算や学内での折衝が終われば、経済実験室を業者に発注することになる。KEEL の設計者は施工 業者に仕様を正確に伝えるための仕様書を作成している。この仕様書にもとづいて、施工業者は見積 もりやスケジュールを立てることになる。また、実験室建設後、設計者の想定した仕様と異なる仕様 になっていることもありえる。この場合、お互いの責任を明確にするためにも、実験室の仕様はきち んと仕様書にまとめることをすすめたい。仕様書の書き方は任意であるが、一般の情報処理教室に通 じる部分が多いので、学内の情報センターなどから情報処理教室の仕様書を参考にさせてもらえば、 施工業者側もわかりやすい。

実験室の規模は、プロジェクト予算や学内の事情が許す限り、大きくしたいだろう。もちろん、設

計者や実験室を利用する研究者に十分な経済実験の経験があるなら、それにあわせた規模を想定でき るだろう。それでも、募集した通りに被験者が当日きちんと来るとは限らない。また多めに参加者を 見込んだ結果、必要以上の人数が集まる可能性がある。このため、想定する実験の規模より 2、3 人 多めに設備を設置した方がよい(もしくは設備の規模から 2、3 人少なめに実験を設計する)。KEEL では、1 回の実験規模を 24 人、予備に 1 人を想定し、25 人分の被験者用机を設置した。これでも被 験者が余ることは起きうる。このような余った被験者の扱いは色々考えられるが、KEEL では別途 1 人用の実験やさくらの被験者をおくことで対応している。また、くじを引いてもらった上で一定額の 謝金を渡して帰ってもらう方法もある。

規模が決定すれば、次に机の配置や白板、教卓などの備品の配置を考えることになる。KEEL の場 合、京都産業大学情報センターに大体の仕様を伝えて、設計上注意すべき点を指摘して頂いた。設計 図面は Adobe Illustrator を用いて作成した(図1)。

この図面には書かれていないが、実際の教室には柱や窓、ブラインド、カーテンを設けるためスペ ースが存在する。このため、実際の教室が正確に長方形である場合はほとんどない。このため、実際 の設計の経験がない限り、それらまで考慮した設計図面を書くことは非常に困難である。しかし、こ の点は業者に依頼することができる。KEEL の場合、図 1 にもとづいて、CAD による図面を施工業 者に作成してもらい、設計者との間で確認しながら設計の細部をつめていった。

KEEL は手作業による実験も行なえるようかなりの余裕を持たせて設計されている。被験者のワー クスペースを個別に設けるいっぽうで、ワークスペース間の通路は約 760mm を確保している。若干 狭いが実験者が作業するには十分である。また、被験者のワークスペースの前後幅を 800mm を想定

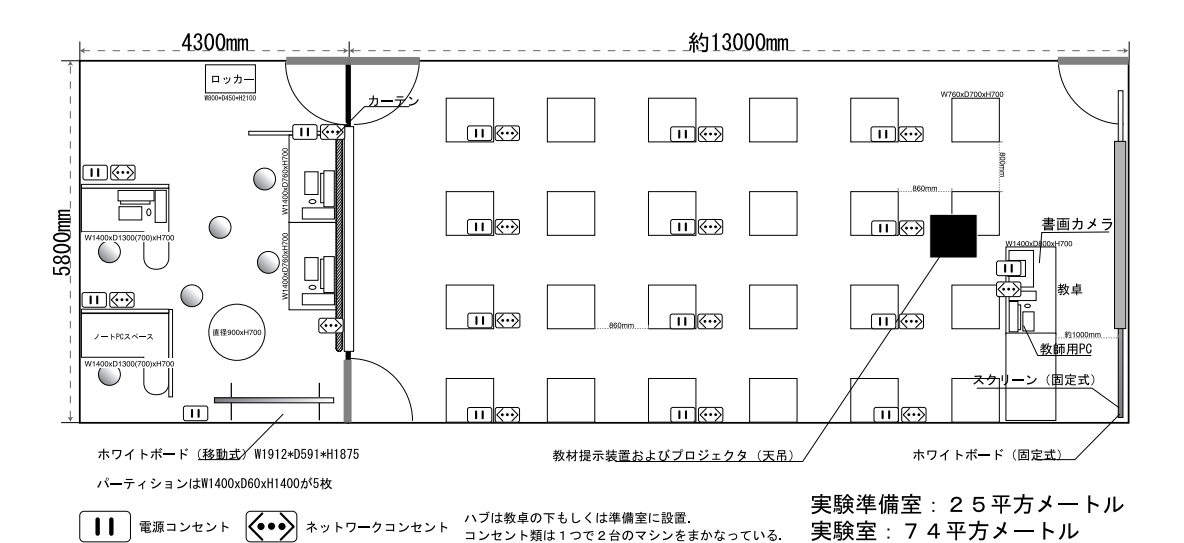

図1 実験室図面

し、25 台のワークスペースを設置した。しかし、実際に運用してみると、この前後幅にはかなりの 余裕があったため、現在では 28 台(4 × 7 台)に増設している。ただ、奥行きがかなり広くなった ため、最後尾のスペースからスクリーンを視認しにくいという欠点があり、今後の設計にはスクリー ンの視認性には注意されたい。

実験室の設計前、設計後を比較すると、図面でイメージした幅や奥行きと実際に感じる幅は大きく 異なる。このため、設計には専門の業者からアドバイスを受けるとともに、可能であればこちらが説 明した概要にもとづいて、実験室のスペースにあったプランを作成してもらうこともできる。また、 余裕をもった設計をとった場合、プロジェクトの 2 年目もしくは 3 年目において、実験室の設備を 更新するための予算につけておくとよいだろう。KEEL の場合、当初この予算を計上していなかった ため、追加設備の導入にかなりの事務手続きが必要となった。

被験者のワークスペースに設置する机(図4)には、近くの被験者と会話したり、その画面を覗き 見るといった許可されないコミュニケーションを防ぐ仕切りを設けている。これが経済実験室と情報 処理教室を異なるものにする最大の設備である。KEEL では、仕切りを取り外すことは不可能だが、 手実験や実験を用いた授業における利便性の点では、大阪大学社会経済研究所や Harvard Business

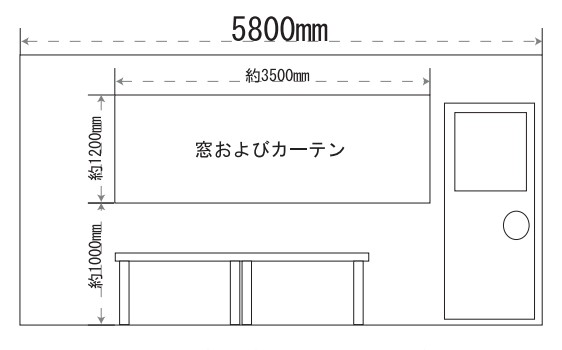

図2 準備室から見た実験室

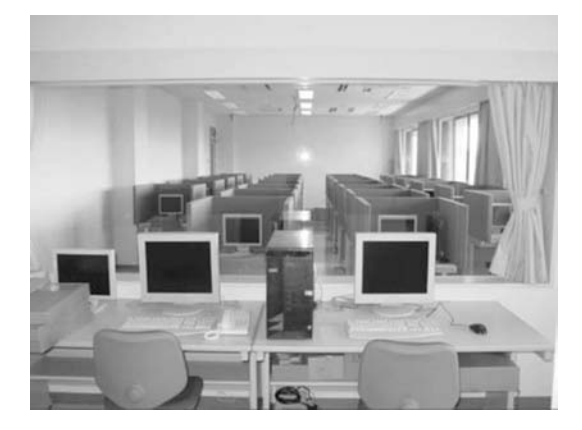

図3 準備室から見た実験室(実際)

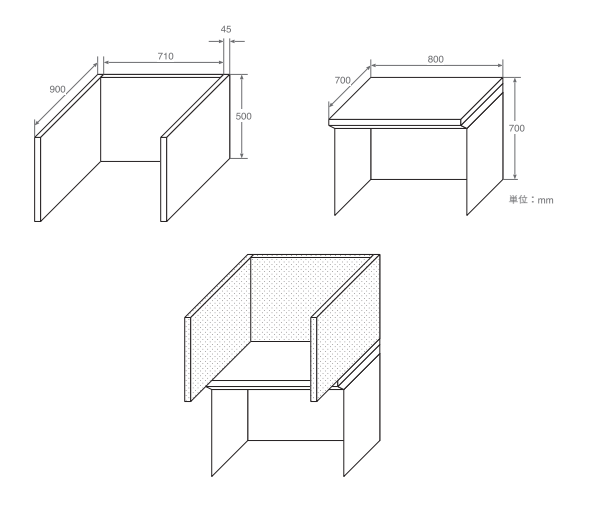

図4 実験専用机と仕切り

School の実験室のように、取り外し可能の方が好ましいかもしれない(図7および8)。ただ、仕切 りの取り外しはできるだけ簡便なものを採用し、取り外した時の置き場所も実験に支障のないよう工 夫するようにしたい。

仕切りのサイズを決定する際の注意点はいくつかあるが、とくに仕切りの高さは実験室の広さによ って変わってくる。さらに、左右の突き出しは被験者間を確実に隔離するのに役に立つ。

仕切りは高ければ高いほど被験者間を隔離しやすくなる一方で、インストラクションや実験中に提 供する共有情報を伝えにくくなる。また被験者の身長や体型は様々であるので、ちょうどいい高さを 決めるのは難しい。KEEL では、実際に納入業者のショウルームを訪問し、様々な仕切りの高さを検 討した結果、500mm とし、実験室の白板やスクリーンはこの高さにあうように設置するよう業者に 依頼した。そのため、白板はかなり高い位置に設置され使いづらくなっている。この問題はある程度 の高さの教壇を設置すれば解決するが、現在はそのまま用いている。

左右に突き出しのない仕切りでも、左右の被験者の様子を覗くことを十分防ぐが、斜め前の被験者 の画面は以外と簡単に覗くことができる。このため、KEEL では左右に 200mm 程の突き出しを仕切 りに設けている。これによりよほど体勢を動かさない限り、他人の画面を見ることができないように なっている。筆者が知っている限りでは、心理実験用のラボではこうした左右の突き出しがある。ま た、もともと左右の突き出しのないラボでも設備は更新されつつある。

被験者のワークスペースを確保する上で仕切りの厚さも重要な要素である。KEEL では 45mm の 厚さを設け、かなりしっかりした仕切りになっている。しかし、結果として左右で 90mm も机のス ペースを削っているため、当初想定していたよりは机上の作業スペースは狭く感じる。

被験者の計算機を机のどこに設置するかは、机の仕様に影響を与えるのでしっかり考えておきたい。

実際、計算機を机の上に置くと、その分被験者のワークスペースを狭くしてしまう。机を大きくでき ない場合には、机の前や横にラックを設置し、被験者のワークスペースを確保するということも考え られる。また、マウスしか使わない実験の場合は、キーボードをディスプレイの後ろに立てかけてお くことで、被験者が余計な操作をする可能性を減らすことができる(図 7)。

またラボの設計を詰める段階において、机を固定して設置するか否かを決めなければならないかも しれない。この場合、基本的に固定せずに設置することをすすめる。KEEL でもそうだったように、 実際に運用しなければ、ワークスペース間の幅などの好不都合がわからないため、できるだけ柔軟に 配置が変更できるよう設計している。

余談になるが、机への番号の割り振りも意外と迷う要素であった。実際には、配置する PC の IP アドレスと揃えて机の番号を割り振ることで解決した。

#### **2. 2 準備室**

先に述べたように準備室の用途は様々である。経済実験には被験者に見せられない作業を伴うため、 実験室の実験者とのコミュニケーションがとることが容易な準備室は必須ではないが、実験者の労力 をかなり軽減する。KEEL の準備室の主な用途は以下の通りである。

- インストラクションなどの作成
- 被験者への謝金の保管・準備
- 被験者用の計算機を管理するためのサーバールーム
- 実験用ソフトウェアの検証
- 今までの実験データ(アンケートなど)の保管(簡易製本機)

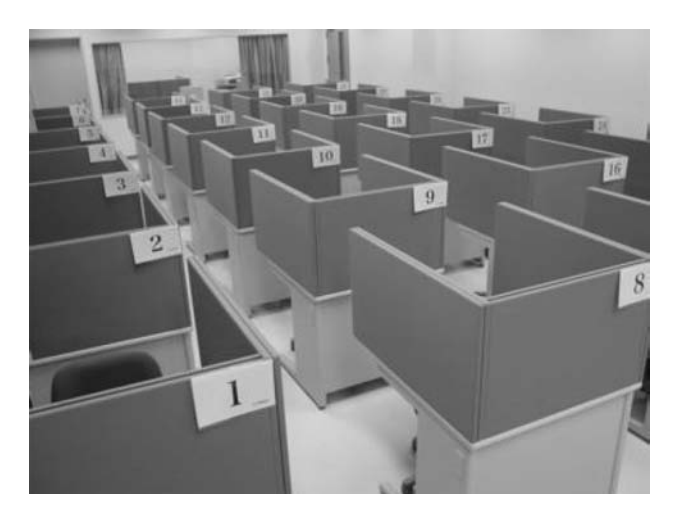

図5 KEEL: 28 台の PC クライアントが設置されている。奥に見える窓の向うが準備室。

● 普段のディスカッション

注意すべき点としては、実験中でも実験室と準備室との連絡をしやすいようにすることと、逆に準備 室の様子が実験室からわからないようにすることの 2 点である。

実験中における実験室と準備室の連絡については、準備室側から実験室の様子が一枚窓により一目 でわかるようになっている。ただ、図 1 の通りの設計では最後尾の被験者から、準備室側が丸見え になっている。それゆえ、こちらから被験者の画面が見やすくなることは被験者に余計な心理的負担 を与えるかも知れない。この点において、この窓はもう少し小さく設計するべきであった。具体的に は床から約 1400mm の所から高さ約 800mm の窓くらいがちょうどよいだろう。

実験室に装備しているマイクのスピーカーは実験室にしかなく、実験室から準備室へのメッセージ が伝えにくい。このためスピーカーを準備室にも設置するべきであった。逆に準備室からもマイクな どで実験室にメッセージを送れるようにする方が好ましい。

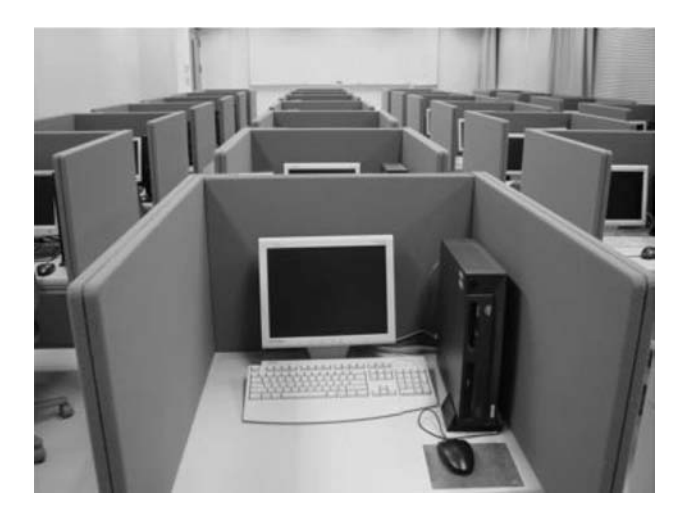

図6 PC を設置した実験用机: 見ためにはスペースに余裕があるように見え るが A4 版のインストラクションなどを置くとそれほど余裕はない。

一方、準備室の様子が実験室からわからないようにした方がよい場合がある。このため、準備室と 実験室を仕切る窓にはカーテンを設けている。ただし、KEEL では壁や窓の防音性は考慮しなかった ため、準備室の会話は意識して静かにしないと実験室に聞こえてしまうことになってしまった。もち ろん実験中に準備室で大声で話すべきではないのは当然だが、普通の会話が聞こえないよう防音処理 をするべきであった。以下に KEEL の実験準備室の運用から気がついた点について述べる。

● 外線電話の設置

大学では一般的に教官の部屋にしか外線電話を設置できない。しかし、実験の実施には当日

の遅刻者、欠席者への連絡などが不可欠であるため、外線電話の設置を大学側と交渉したい。ま た遠隔地との同時実験を行なう場合にも外線電話は必要となるだろう。z-Tree [Fishbacher (1999)] は TCP/IP を通じた実験が可能であり、Zurich 大学では刑務所の囚人と大学生の間の実 験を行なっている。

● サーバの騒音

KEEL では実験室の 28 台のマシンを管理するためのサーバを 2 台設置している。これらのサ ーバは高スペックであればあるほど、騒音が激しくなる。こうしたサーバは 24 時間稼働が 基本であるが、サーバを稼働させた状態の騒音下では準備室での打ち合せや作業ができなく なるので、実験実施時以外はやむなく電源を落している。いずれにせよ準備室にサーバを設 置する場合は専用の CPU ボックスなどを用意して騒音に備えたい。

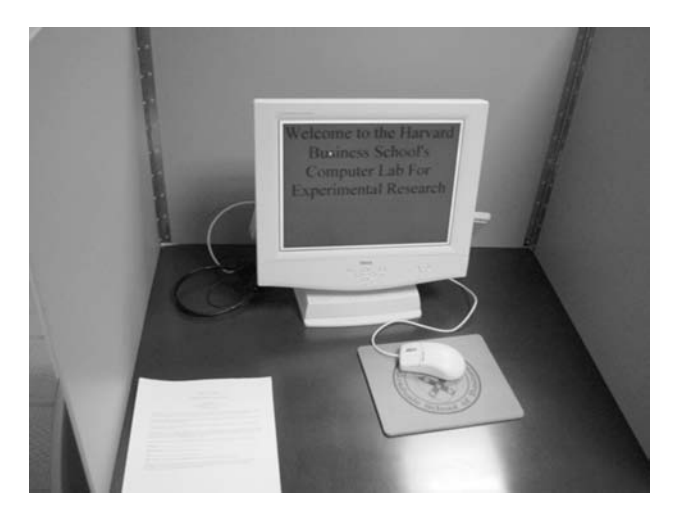

図7 ハーバード大学の実験専用机:ディスプレイの後ろにキーボードが立てかけてある。

● クライアントと同仕様のマシン

これは実験中の急な故障や実験用ソフトウェアの検証に有用である。またハードウェアの進 歩のサイクルは非常に早く、最初に導入したハードウェアと同スペックのマシンはすぐに入 手できなくなるので、作業用 PC に同スペックのマシンを用意しておきたい。

● 受付と部屋の鍵 経済実験室を建設する際は被験者がやってきたときの受付をどこでするかも決めておかなけ ればならない。実験室の教卓ですることはそれほど問題はない。しかし、KEEL は実験室の 鍵が電子式になっており、一定時間開け放しておくとブザーが鳴る仕様となっている。この ため、入口を開け放しにして被験者を待つことができない。この結果、実験室のある建物の 156 岩崎 敦,野澤 孝之

階ロビーにおいて受付を行っている。このように実験室の施錠形式は受付や見学の際に問題 になるので、前もって事務側と調整しておきたい。これは建設してからでは、他の施設とは 異なるルールにすることはほとんど不可能であるためである。

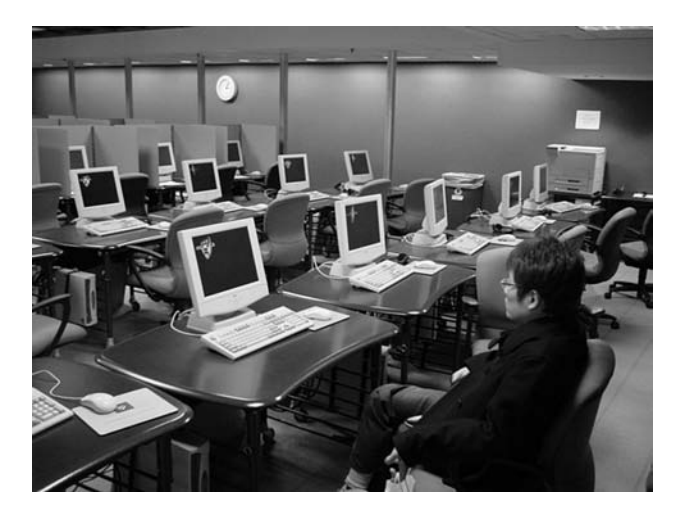

図8 ハーバード大学の実験室:手前に見えるのが仕切りのない状態の机、奥 に見えるのが仕切りを設置した机である。

● 被験者への配慮と掃除

被験者に気持ちよく実験に参加してもらうためにも、被験者への配慮は十分するべきである。 とくに KEEL に 20 人以上の被験者を集めるので、空調を適切に設定しないと被験者、実験 者ともに気分を悪くする者が出てくるかもしれない。しかし、通常の教室扱いで実験室を建 設すると、空調が集中管理になり、実験中に調整することができなくなる場合がある。この ため、空調に関しても前もって事務側と相談しておきたい。

また、細かいことであるが、傘立てやコートかけなども実験室に用意したい。とくに、スペ ースの少ない実験室では被験者の傘やコートは実験を妨げるし、実験室を汚す原因にもなる。 さらに実験室の掃除に関しても大学側が定期的にしてくれるのか、スタッフや学生でしなけ ればいけないのかを確認しておきたい。

#### **3 計算機(コンピュータ)関連**

KEEL では 2 台の PC サーバ、28 台1) の PC クライアント、1 台の教師(実験者)用マシンで実験 システムを構築している。そのほか隣接する準備室に、作業用マシンを 2 台置いている。

#### **3. 1 ハードウェア仕様**

本節ではコンピュータのハードウェア仕様について述べる。我々の経済実験室に導入しているマシ ンの詳細な仕様については、付録 A を参照されたい。

#### **3. 1. 1 サーバ**

サーバに必要な機能は、どんな基本ソフトウェアの上で、どんな実験ソフトウェアを実行させるか に応じて変わってくるため、必要な性能について一般的なことはあまり言えない(そもそもサーバ自 体を必要としない状況すらありえる)。しかしサーバの役割から考えて、高い安定性と十分な性能を 兼ね備えた機器を選択することが大切である。

KEEL では、実験サーバに CPU Intel Pentium III 1GHz (Linux サーバはデュアルプロセッサ)で、 RAID5+ ホットスワップに対応したハードウェア RAID を搭載した PC サーバを使用している。コン ピュータの性能進化は早く、すでにこの機器は最高性能とは言えないが、我々の実験を実施する上で は、このマシンで性能の不足を感じたことは無い。

失敗が許されない実験を行う環境で、突然の停電などによりサーバが停止することを心配するなら ば、UPS(無停電電源装置)の導入を検討したい。

## **3. 1. 2 クライアント仕様**

サーバの場合と同様、クライアントに要求される性能も実験内容に依存するため、あまり一般的な ことは言えない。しかしサーバほどの性能を必要としないのは確かで、また数十台を必要とするため、 廉価な PC をクライアントに利用すれば十分である。廉価な PC 以外には X 端末や種々のディスクレ スクライアントも考えられる。このあたりの選択は、実験ソフトウェア開発者が使用するプラットフ ォームと汎用性に左右されるだろう。

KEEL では、実験クライアントに CPU Intel Pentium III 1GHz の省スペースデスクトップ PC 2)を 利用している。このマシンで性能が不足することは当分ないと考えている。

また我々の環境では、日常管理の利便性を考え、サーバからの操作により一括でクライアントのブ ート・シャットダウンを行える実験システムを採用している。このようなシステムを利用するために は、クライアントは WakeOnLan 機能3)をサポートしたネットワークインターフェース(NIC)を搭 載している必要がある。

## **3. 1. 3 教師(実験者)用マシン、作業用マシン**

実験インストラクションや実験進捗状況の確認のため、実験者が実験中に常駐している位置(ふつ うは実験室前部)に教師(実験者)用マシンを備えておきたい。

そのマシン上で高負荷の実験サーバソフトウェアを実行するなどの事情が無いかぎり、この教師用 マシンもクライアントマシンと同じものを用いたい。そうすれば、テスト時や実施当日にクライアン トと同じ環境で実験ソフトウェアを実行でき、クライアントと同じ運用システムでサーバから一元管 理できる。さらにクライアント PC の故障時には代替機としても利用できる(クライアントの予備に ついては次節 3. 1. 4 も参照されたい。)。

また、準備室には実験結果データの分析や謝金計算のための作業用マシンがあると便利である。こ れも性能に不足がなければ、クライアント用マシンと同じ機種を選択したい。

#### **3. 1. 4 予備のクライアントマシンの確保**

実験実施日が迫ったときにクライアントマシンが故障したら、サポートサービス契約があっても代 替機の搬入やソフトウェア設定が間に合わないかもしれない。また、クライアントを追加導入して実 験室の規模拡大を検討した時、コンピュータのモデル更新は早いので、同じ構成のマシンはすぐ入手 できなくなる(じっさい KEEL では、1 年間の運用の後にクライアント PC の追加をしたが、同じ機 種は入手できなかった)。しかし、クライアントマシンが被験者毎に異なるのは、実験条件の統一と いう観点から望ましくないし、ソフトウェアの更新などの日常管理を行う上でも余計な手間になる。

こうした状況に備えて、教師用マシンや作業用マシンにクライアントマシンと同じ機種を使用して おきたい。また、クライアントの機種選定において、後々の調達のしやすさを念頭におきたい例えば、 大学の情報教室等で大量に納入させているのと同じ機種を選んでおけば、補修部品は長期間にわたり 入手しやすくなるだろう。

#### **3. 2 ソフトウェア仕様**

本節では実験に必要なソフトウェアの機能要件について述べる。我々の経済実験室で利用している 具体的なソフトウェア構成については、付録 B を参照されたい。

#### **3.2.1 サーバ**

## **[実験サーバソフトウェア]**

コンピュータを使った実験システムで被験者間の相互作用を実現するには、実験サーバソフトウェ アをサーバマシン上で動かし、その実験サーバソフトウェアにクライアント上から起動した実験クラ イアントソフトウェアが接続する、サーバ・クライアント方式が一般的である。サーバマシンの第一 目的は実験サーバソフトウェアを実行することであるから、サーバにはそのためのソフトウェア環境 を導入しておく必要がある。

サーバ・クライアント方式の実験ソフトウェアについては、z-Tree などの経済学実験専用アプリ

ケーション、http+CGI、独自ソフトウェアによる実験などが考えられる。KEEL で利用している実験 ソフトウェア構成は、付録 B. 1 を参照されたい。

実験サーバソフトウェアの実行の他に、サーバマシンは実験システムを支える補助的なサービスも 提供する。以下に、運用と管理を容易にするための補助的なサービスのソフトウェア機能要件を挙げ る(この各機能要件に対する具体的なソフトウェア構成については付録 B. 1 を参照されたい)。

#### **[被験者設定(アカウント)の共有]**

まず、各クライアント毎に被験者実験のための設定を行っていくのは非常に手間がかかる作業であ る。実験時の被験者に必要な設定の大部分は共通していることを考えると、サーバ上で被験者の設定 (共通部分)を保持し、それをネットワーク上で共有すればよい。これにネットワーク上のファイル 共有を組み合わせることで、実験実施のための設定の手間を大きく軽減できる。さらにサーバのファ イル共有機能は、実験ソフトウェアの設計において簡単な通信機能としても利用できる。

#### **[ソフトウェア構成の一様化]**

また、被験者の実験条件を揃えるためにはクライアントのハードウェアだけでなく、ソフトウェア も均一に保つ必要がある。数十台というクライアントにソフトウェアをインストール・設定・アップ デートして、かつそれを均一なままに維持し続ける手間を考えると、クライアントのソフトウェア構 成を一元管理するシステムを導入したい。

ソフトウェア構成を一元管理するシステムは、次の流れで動作しクライアントのディスク内容を均 一に保つ;

- 1.クライアントのうちある 1 台を雛型とする。この雛型マシンで、新たなソフトウェアの導入、 設定の変更、アップデートなどを手動で行う。
- 2.雛型マシンのハードディスクのイメージをサーバ上に取得する。
- 3.取得したイメージを、サーバから全てのクライアントへ送り、ハードディスクに書き出させる。 細かくは各マシン固有の情報を反映させるステップが必要となる。

このシステムを利用するためには、クライアントのハードウェア構成も均一に揃えておく必要がある ことに注意したい。

#### **[ネットワーク設定]**

節 3. 3 で説明するように、実験システムはプライベートネットワーク上につくられるのが一般的 である。この実験の行われるプライベートネットワークと、グローバルネットワーク(大学内 LAN を通じてインターネットへ)を接続するには、ルータが必要になる。またネットワークセキュリティ

を考慮したファイアウォール機能(プロキシ、NAT など)も必要となる。KEEL では、これらの機 能をまとめて 1 台のサーバで提供している。

また、上記のソフトウェア構成一元管理システムを利用するには、クライアントマシンのネットワ ーク(TCP/IP)環境の自動割当て機能も必要になる。

#### **3. 2. 2 クライアント**

実験を行うためだけを考えるなら、クライアントには実験ソフトウェアの実行環境だけが整ってい ればよい。具体的には、実験ソフトウェアの開発環境に合ったランタイムライブラリや、実験ソフト ウェアが http を用いたものである場合にはユーザインターフェースとしてのウェブブラウザなどで ある。実験ソフトウェア本体は多くの場合、サーバの共有機能を利用することで各クライアントにイ ンストールする必要は無くなる。KEEL でのクライアントのソフトウェア構成を付録 B. 2 に示す。 また、インストラクションを実験室前方のスクリーン上ではなく、各クライアントの画面上で表示す るために、教師用マシンの画面を全てのクライアントに表示する TV 会議用のソフトウェアを導入す ることも考えられる。

#### **3. 2. 3 教師用マシン、作業用マシン**

教師用マシンには、インストラクションに用いるプレゼンテーションソフトを導入したい。インス トラクションを、作成したソフトウェアやビューワでそのまま表示することも多いので、そのための ソフトウェアも必要となる。その他、被験者が教師用マシンからサーバをコントロールするために、 Virtual Network Computing (VNC)4)のような Thin サーバ/クライアントを利用することも考えられ る。準備室の作業用マシンには、謝金の計算や実験データ分析のためのソフトウェアを導入する。 KEEL では教師用マシンのソフトウェア構成はクライアントマシンと同じである。作業用マシンの主 要ソフトウェア構成は付録 B. 3 のようになっている。

#### **3. 3 ネットワーク仕様**

LAN でコンピュータを接続する。典型的な接続形態は、プライベートネットワークをつくり、そ の中にサーバ、クライアント、教師用マシンを置いたネットワーク(図 9)である。ネットワークを プライベート化しておけば、クライアントに対する外部からの不正アクセスが防げる。また必要に応 じてルータの外部経路を閉じることで、実験中に被験者が暇潰しに Web サーフィンするなどの行為 も抑止できる。

作業用マシンについては、KEEL ではルータを兼用しているサーバが常時起動していないため、プ ライベートネットワークの外に置いている。ルータが常時起動している環境ならば、作業用マシンも

内部に置いたほうが管理などの面では便利になる。

ネットワークに関して検討すべき事柄と、KEEL での選択を次に示す

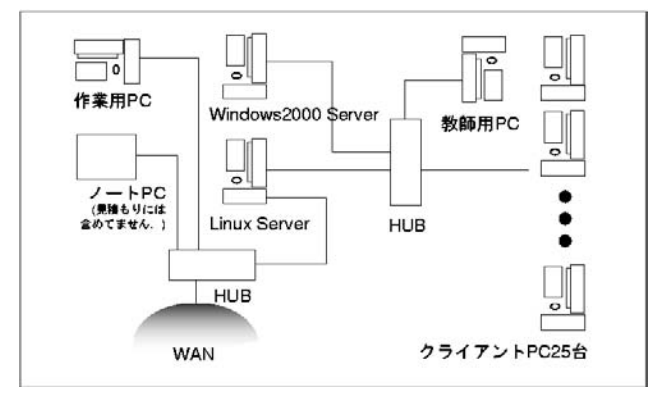

図9 ネットワーク配置

- 有線 LAN か、無線 LAN か KEEL では有線 LAN を用いている。
- ¡ 通信速度

KEEL では 100Base-Tx/10Base-T の auto 設定に対応した機器を用い、普段は 100Base で動作 させている。マルチメディアデータをやりとりするなど、実験の内容によっては、GBit 通信 の可能な機器を検討する必要があるだろう。

¡ 配線

無線 LAN の場合には配線の問題は生じない。有線 LAN の場合には、我々の実験室のように フリーアクセスの床下を通して配線するのが現実的である。

## **3. 4 実験実施時の設定**

#### **3. 4. 1 被験者用アカウントの設定**

実験システムでは、各実験で被験者がクライアントマシンを利用するための設定はシステム利用の アカウントに対応して行われる。このアカウントは、節 3. 2. 1 の中で述べたように、サーバ上でま とめて管理される。これにより、ログオン時に自動起動する実験ソフトウェアや画面設定が均一にな るよう一元管理できる。

設定を簡略化するためのポイントは、各実験においてアカウントを一つ(または少数)だけ作成し、 被験者の識別 ID などの被験者毎の違いは、可能なかぎり実験ソフトウェアの側で応答するようにさ せる(たとえば被験者に入力させる座席番号の違いや、クライアントマシンの IP アドレスの違いに 162 岩崎 敦,野澤 孝之

よって設定を変えるような実験ソフトウェアを書く)ことである。

#### **3. 4. 2 実験ソフトウェアの設定**

以下の点に留意して実験ソフトウェアを設定すると、実施時に便利である

- 実験クライアントソフトウェアは、サーバトの共有領域に置き、クライアントはその共有領 域からソフトウェアを実行する(いちいちクライアント毎にインストールしない)。
- 被験者の意思決定履歴やその結果得られた利得を含む結果ファイルも、サーバトの共有領域 に置かれるようにする。
- 被験者の ID と払うべき謝金額が結果ファイル名に含まれるように実験プログラムを作成す る。その結果、ファイルの一覧を見るだけで、個々の中身を見なくても謝金額が確認でき、 謝金準備をスムーズに行える。

## **3. 5 日常の運用に関する仕様**

#### **3. 5. 1 バックアップ**

サーバはバックアップをとり、作成したバックアップから障害発生時に復旧できるようにする。実 験システムは常時立ち上げているわけではないので定期的なバックアップは必要ないが、重要な更新 をした際には忘れずにバックアップをとることが大切である。

クライアントに関しては、先に述べたソフトウェア構成を一様化するシステムを利用すれば、各ク ライアントに配信する雛型マシンのディスクイメージがそのままバックアップとなる。

#### **3. 6 保守契約**

ハードウェアについては、故障時に速やかに代替器を提供してもらう保守契約を締結しておきたい。 経済学実験は多くの被験者を募集して行われるため、故障などのトラブルが起きてもいったん確定・ 通知した実施日を変更するのは難しいためである。ソフトウェアについては、少なくとも納入時の状 態への初期化が依頼できるようにしておきたい。そうすれば、追加設定を行ったため生じたトラブル にも対応しやすくなる。

#### **3. 7 専属の管理者の重要性**

実験室を運営していくうえでは、経済実験特有の事情をよく理解した専属の管理者を雇用したい。 なお大学には情報センターが存在するが、彼らは大学全体の情報システムの管理で忙しいため、実験 室の管理を全面的に委託するのは難しいかもしれない。ただし随時相談しておくことは大切であり、 大学の情報システムとの接続を考えるためにも、連係はしっかりとっておきたい。そのために、こち

らから積極的に実験室の事情を説明し、こちらが何をやっているかを理解してもらうように心がけた い。

#### **4 AV 機器**

実験インストラクション等のため、実験室の前面に上げ降ろしできるスクリーンが設置しており、 各種の情報を表示できるようにしている。このために必要または有効と思われる AV 機器を以下にま とめる。KEEL で利用している AV 機器とその接続については図 10 を参照されたい。

**4. 1 ビデオプロジェクタ**

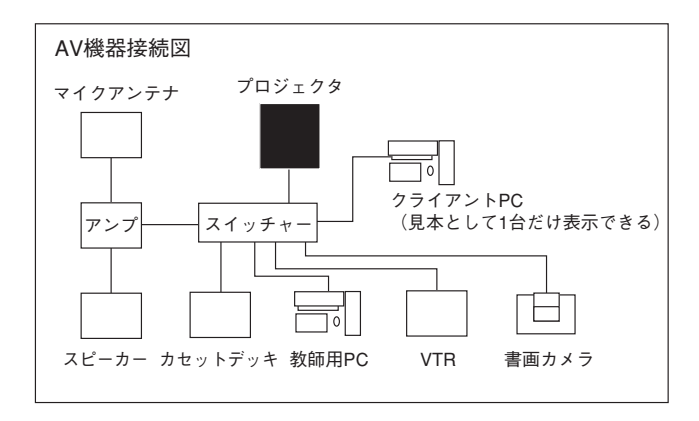

図 10 機器接続図

後列からの視認性を十分に考慮したうえで、機種やスクリーンからの距離を決めていきたい。

**4. 2 アンプ、マイク、スピーカー**

明確なインストラクションを行うために、アンプ、マイク、スピーカが必要である。無線マイクを 使用するならばそのためのチューナーも必要になる。

KEEL には、実験室のアンプからの音を出すスピーカが準備室側にないため、実験室で行われてい るインストラクションなどの音声が準備室には聞こえない。しかし、準備室にいる補助者が実験の進 捗状況を確認する上で、準備室へのスピーカー設置も考慮したい5)。

また、実験者がサーバ上の実験結果を確認しながら被験者に指示を出すなどの際に、準備室から実 験室のスピーカに出力できると便利である。KEEL では無線マイクで準備室から実験室へアナウンス を行うことができる。

164 岩崎 敦,野澤 孝之

#### **4. 3 書画カメラまたはスライド、OHP**

我々の準備室では書画カメラを備えている。紙にプリントアウトした配布用インストラクション等 をそのまま表示できる。

#### **4. 4 ビデオ、DV、DVD**

過去に行ったのと全く同じ実験を行う場合や、多地点にわたって分散的に同じ実験を行う際に、ビ デオ等で記録した映像をインストラクションに利用することが可能になる。

#### **4. 5 オーディオカセット機器**

上のビデオ等の場合と同じ目的に供されるが、利用できるのは音声だけとなる。また、インストラ クションの録音は、実験後などに指示内容の確認を行うための簡便な手段としても利用できる。

## **4. 6 コンピュータからの出力**

教師用マシンの画面をプロジェクタへ出力可能とすることで、プレゼンテーションソフトを利用し たインストラクションを行うことができる。

またインストラクション時に、実験ソフトウェアを実際に操作しているところを被験者に例示でき るよう、クライアントマシンの画面もプロジェクタへ出力できるようにしている。KEEL の場合、最 前列のクライアントマシン 1 台の画面がプロジェクタに出力できる。

#### **4. 7 切替え機(スイッチャー)**

以上の機器からのスクリーン・スピーカへの出力を切り替えるために、スイッチャーが必要となる。 スイッチャーは実験者の操作しやすい位置に設置したい。KEEL では以上の他の機器と一緒に実験用 マシンのあるデスクにまとめてある。

#### **4. 8 電源キーの処遇**

KEEL では、AV 機器の利用には電源キーが必要である。キーは所属学部の事務室に管理してもら っている。

設備管理は実験室を所有する個々の機関によりポリシーが異なるので注意したい。

## **付録 A コンピュータ ハードウェアの詳細**

以下の IBM マシンのさらに詳細なスペックについては、[IBM 製品情報 (2002) ]を参照。

## **A. 1 サーバマシン**

IBM @server xSeries232(型番 86684BJ )× 2 台。1 台を Windows2000 Server、もう 1 台を Linux で運用。

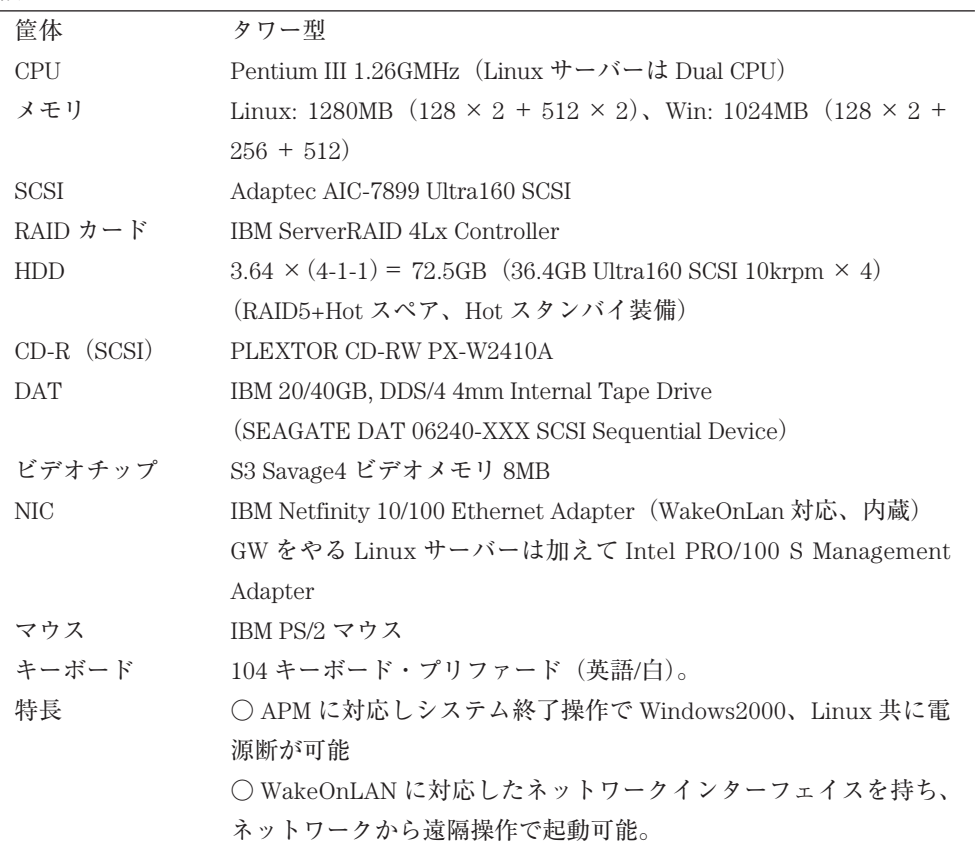

## **A. 2 クライアントマシン、教師用マシン**

IBM IntelliStation E Pro(型番 6845-GN2)× 26 台。Windows2000 で利用(Windows2000 ライセンス)。

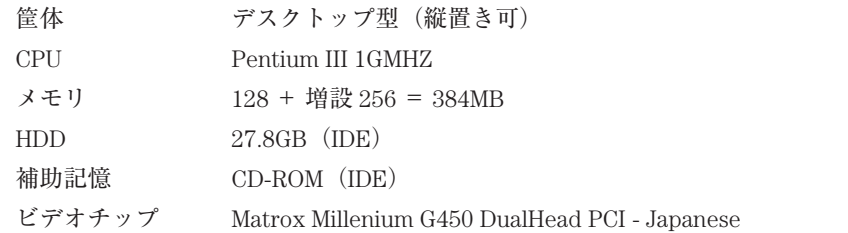

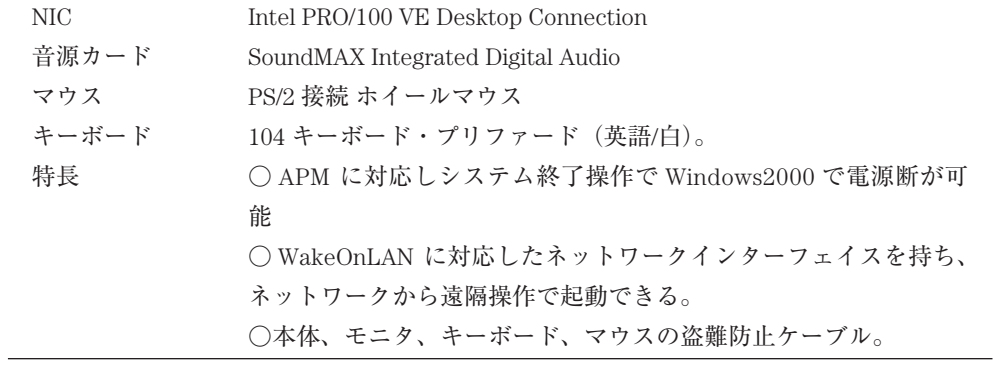

追加クライアント。IBM IntelliStation E PRO (型番 6216-20J)× 3 台。

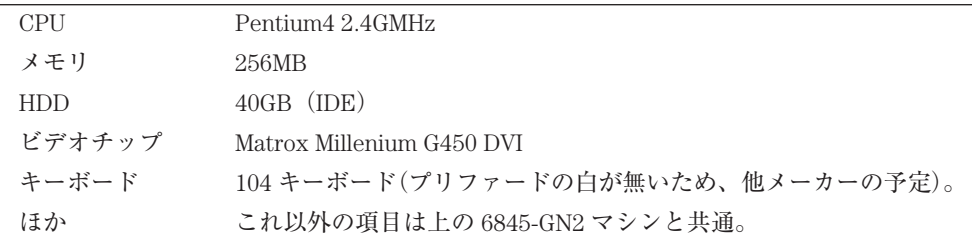

## **A. 3 作業用マシン**

IBM NetVista NV M41-416012840G/W2N/NMNCWH(型番 679235J)× 2 台。

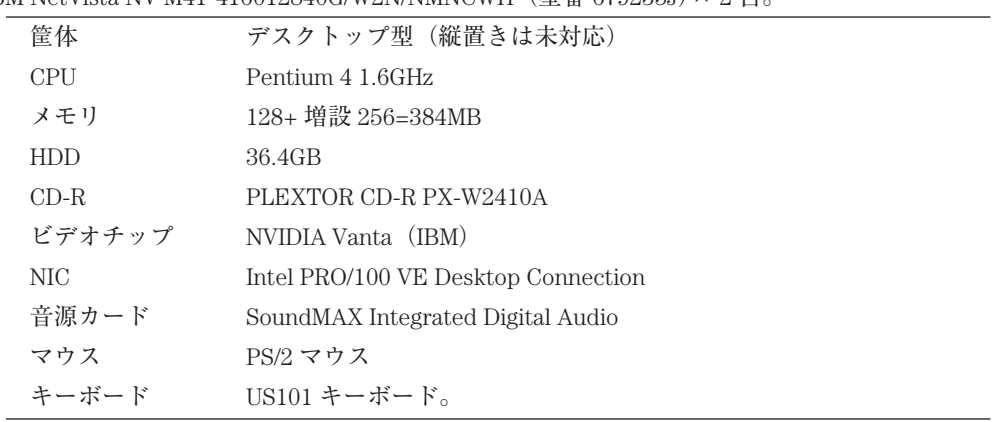

## **付録 B コンピュータ ソフトウェアの詳細**

#### **B. 1 サーバ**

## **[実験サーバソフトウェア]**

KEEL では、これまでに経済学実験専用ソフトウェアとして Urs Fischbacher による z-Tree 6) を利 用している。これは Windows NT/2000/XP 上で動作するサーバ・クライアント方式のソフトウェアで ある。Windows サーバ上で実験サーバソフトウェア z-Tree を走らせ、クライアントマシン上でクラ イアントソフトウェア z-leaf を実行する。

また、スクリプト言語 Perl を用いて CGI 実験ソフトウェアを作成している。この場合は Linux サ ーバ上で動作させているフリーの http サーバ Apache を利用している。

独自ソフトウェアとしては、ソフトウェア言語 Java を用いてサーバ・クライアント方式のソフト ウェアを作成した実験がある。また、RIM や CORBA など更に新しい分散実行方式の利用も検討して いる。

#### **[被験者設定(アカウント)の共有]**

KEEL では、Windows 2000/XP Server が提供する Active Directory を用いて被験者アカウントを一 元管理している7)。Windows サーバはクライアントが属する Windows ネットワークドメインのサー バとなっており、ユーザアカウントを一元管理する。

## **[ソフトウェア構成の一様化]**

KEEL では、クライアントのソフトウェア構成を一元管理するためのシステムは Windows サーバ 上にある。それは、IBM Remote Deployment Manager (RDM)8)、Norton Ghost 9)、Windows sysprep 機能といったソフトウェアを組み合わせたシステムである 10)。

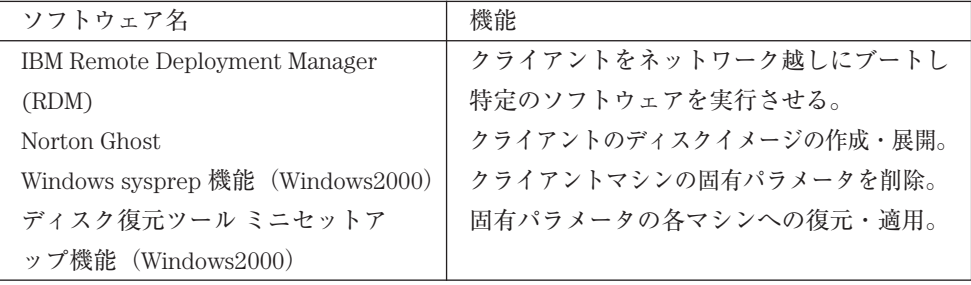

## **[ネットワーク設定]**

ルータ、ファイアウォールの諸機能は Linux サーバが担っている。

クライアントマシンの TCP/IP 環境割当ては、Windows サーバの PXE(DHCP)11)サービスを利用し ている。

## **B. 2 クライアント**

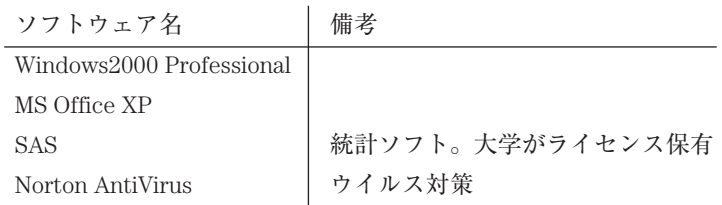

## **B. 3 作業用マシン**

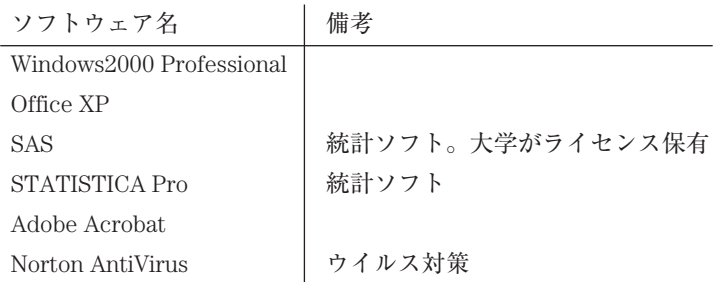

## **参考文献**

[Fischbacher(1999)] U. Fischbacher. z-tree: A toolbox for readymade economic experiments. Working Paper No. 21, University of Zurich, 1999.

[Friedman and Sunder(1994)] D. Friedman and S. Sunder. *Experimental Method: A Primer for Economists.* Cambrigdge University Press, 1994.「実験経済学の原理と方法」川越敏司・内 木哲也・森徹・秋永利明訳, 同分館.

[IBM 製品情報 (2002)] IBM 製品情報, 2002.

http://www-6.ibm.com/jp/pc/support/product.html.

## **注**

- \* 京都産業大学経済実験室(Kyoto sangyo university Experimental Economics Laboratory, KEEL)の設計 および運用システムの構築にあたっては国内外の研究者、研究グループの助言を受けた。とくに、はこ だて未来大学の川越敏司氏には実験室設計の助言以外にも筆者岩崎敦がアリゾナ大学およびカリフォル ニア工科大学の経済実験室を見学する機会を提供して頂いた。ここに感謝したい。
- † 九州大学大学院システム情報科学研究院知能システム学部門助手、iwasaki@is.kyushu-u.ac.jp
- $*$  評価研究部評価情報研究開発部門助手、京都産業大学客員研究員、nozawa@niad.ac.jp
- 1)設計時には 25 台。その後 3 台を追加した。
- 2)選択する PC の形状については、その配置を考慮して決定する必要がある。実験デスクの節 2. 1 を参照 のこと。
- 3) http://gsd.di.uminho.pt/jpo/software/wakeonlan/mini-howto/
- 4)http://www.realvnc.com/
- 5)実験室の実験者と準備室の補助者の間の連絡には内線を使える。発声することが望ましくない場合には、 携帯やポケベルのバイブレーション機能を使うことが考えられる。
- 6) 現在 z-Tree において日本語を適切に扱うことはできないが、Urs Fischbacher と KEEL のスタッフ(飯 田善郎、岩崎敦、西野成昭)との共同作業により、非公式なバージョンでは日本語が使えるようになっ ている。
- 7)同等の機能を Unix-like な環境で提供するシステムとして、NIS+NFS が考えられる。
- 8) http://www-6.ibm.com/jp/pc/migation/rdm/
- 9) http://www.norton-ghost.com/
- 10)同等の機能を Unix-like な環境で提供するシステムとして、tftp+NFS+dd の利用などが考えられる。ま たは、クライアントをディスクレスにすることも可能である。
- 11)http://www.kegel.com/linux/pxe.html

# Designing and Maintaining a Laboratory for Economic Experiments

# Atsushi IWASAKI Takayuki NOZAWA

#### **Abstract**

This article describes designing and maintaining a laboratory specialized for economic experiments. As the 2002 Nobel Prize in Economics has been awarded to Danny Kahneman and Vernon Smith who are the pioneers in Experimental Economics, it has been very popular for economists in the U.S., Europe; and other countries. However, there are very few laboratories for economic experiments in Japan. It is certain that launching such a laboratory requires a lot of funds, but this paper focuses on another difficulty and we provides economists with know-how and tips for designing and maintaining such a laboratory from our experiences in about two years.

**Keywords :** Experimental Economics, Laboratory for Economics Experiments, Computer Systems